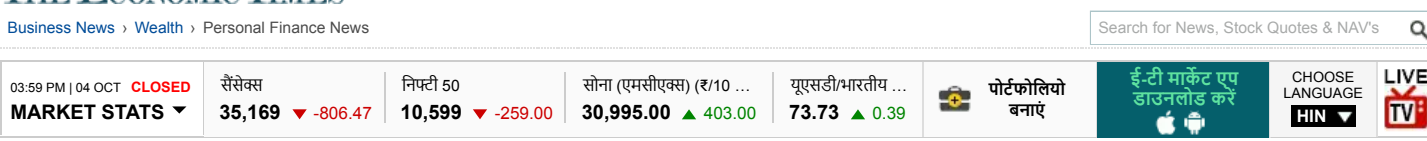

## Aadhaar Paperless Local e-KYC allows offline verification of identity, limits data sharing

BY ET ONLINE | UPDATED: OCT 03, 2018, 04.12 PM IST POST a Comment and Development and Development and Development and Development and Development and Development and Development and Development and Development and Develop

**THE ECONOMIC TIMES** 

Following the Supreme Court judgement on [Aadhaar](https://economictimes.indiatimes.com/topic/Aadhaar) and in order to address privacy concerns and limit data sharing, UIDAI has launched a 'Aadhaar Paperless Local e-KYC' method which is an offline method for identity verification wherein verification can be done

**Big Change: [The end of Five-Year Plans: All you need to know](https://economictimes.indiatimes.com/news/economy/policy/the-end-of-five-year-plans-all-you-need-to-know-about-this-big-policy-change/articleshow/58162236.cms)**

**Recommended By Colombia**

without sharing biometrics or even Aadhaar number. This method also allows you to choose the Aadhaar related details you want to share for identification purposes.

According to a Times of India report, government is pushing for offline tools to verify Aadhaar of a person by a method which will not require sharing of biometrics or involve UIDAI servers. According to the report, there are two ways of [offline Aadhaar verification](https://economictimes.indiatimes.com/topic/offline-Aadhaar-verification) - by using [QR code](https://economictimes.indiatimes.com/topic/QR-code) on the [Aadhaar card](https://economictimes.indiatimes.com/topic/Aadhaar-card) and via Paperless local e-KYC. The Paperless local e-KYC involves generation of a digitally signed XML which can be stored in laptop and phone.

## **Here is how the Paperless local e-KYC works**

According to UIDAI's website, digitally signed XML offers a secure shareable document which can be used by any Aadhaar number holder for offline verification of identification.

This service allows Aadhaar card holders to download an XML file which can be used for offline verification purposes. It is a digitally signed document containing Aadhaar related details which can be generated by the Aadhaar card holders by themselves. A user can use this XML file for [Aadhaar verification](https://economictimes.indiatimes.com/topic/Aadhaar-verification) purpose without the need to mention their Aadhaar number.

Only Name and Address will be present in XML file whereas Aadhaar holder has option to choose from the five other details - Photo, date of birth, Email, Mobile number and gender.

Once the data is downloaded from the UIDAI's website, you can take this file to the service provider for verification purpose. The service provider will access the XML file to verify the details. You will be required to provide your email and mobile number.

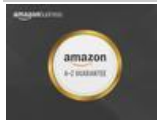

A-Z guarantee on [millions of products on](https://ade.clmbtech.com/evnt/click.htm?r=NmU2ZGU0M2QtMzFlZi00ZTdjLWEzNjUtNWFhZjRiZjQyMDI2LTFzanpjOjIwODYzMDphbGwsNXE2LDluajoyMjkzNDM4MjoyOjQyNjE4NDA6Mzg4NzowOjA6OS4wOjA6MToxOjk5NTM6MDo6OjI6MTY0LjEwMC4yNi4yMDM6TW96aWxsYS81LjAgKFdpbmRvd3MgTlQgNi4zOyBXaW42NDsgeDY0KSBBcHBsZVdlYktpdC81MzcuMzYgKEtIVE1MLCBsaWtlIEdlY2tvKSBDaHJvbWUvNjkuMC4zNDk3LjEwMCBTYWZhcmkvNTM3LjM2OjowLjA6MDowOjoxNjoxOjA6MDo0Ojo6MTUzODY1MTY2NTgxMDpmYWxzZToxMzUzMQ&fpc=b019357a-6699-4fb0-b527-4189e7d44dd9-10oa1&i=u479f716f206&s=https%253A%252F%252Feconomictimes.indiatimes.com%252Fwealth%252Fpersonal-finance-news%252Faadhaar-paperless-local-e-kyc-allows-offline-verification-of-identity-limits-data-sharing%252Fprintarticle%252F66054068.cms&u=https%3A%2F%2Fwww.amazon.in%2Fb2b%2Finfo%2Famazon-business%3Flayout%3Dlanding%26ref%3Dtoib2b%26utm_source%3DColombia%26utm_medium%3DNative) Amazon Amazon Business

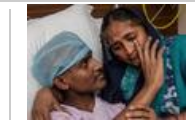

Single mother doesn't [want her 18-yr-old son to](https://ade.clmbtech.com/evnt/click.htm?r=NmU2ZGU0M2QtMzFlZi00ZTdjLWEzNjUtNWFhZjRiZjQyMDI2LTFzanpjOjIwODYzMDphbGwsNXE2LDluajoyNTQ0MTMzMDoxOjQyMjYxNTA6Mzg4NzowOjA6Ny4yOjA6MToxOjI5ODkyOjA6OjoyOjE2NC4xMDAuMjYuMjAzOk1vemlsbGEvNS4wIChXaW5kb3dzIE5UIDYuMzsgV2luNjQ7IHg2NCkgQXBwbGVXZWJLaXQvNTM3LjM2IChLSFRNTCwgbGlrZSBHZWNrbykgQ2hyb21lLzY5LjAuMzQ5Ny4xMDAgU2FmYXJpLzUzNy4zNjo6MC4wOjA6MDo6MTY6MTowOjA6NDo6OjE1Mzg2NTE2NjU4MTA6ZmFsc2U6MTgwNDg&fpc=b019357a-6699-4fb0-b527-4189e7d44dd9-10oa1&i=u479f716f206&s=https%253A%252F%252Feconomictimes.indiatimes.com%252Fwealth%252Fpersonal-finance-news%252Faadhaar-paperless-local-e-kyc-allows-offline-verification-of-identity-limits-data-sharing%252Fprintarticle%252F66054068.cms&u=https%3A%2F%2Fwww.ketto.org%2Fstories%2Fhelpneetikesh%3Futm_campaign%3Dhelpneetikesh%26utm_medium%3Dtimescol%26utm_source%3Dexternal_Ketto%26utm_term%3DRoN_IND_Metro_Desk%26utm_content%3Dhelpneetikesh_pic6sub3_P-2a_T-7-13) die #Help KETTO

## **How to generate XML file for offline verification**

To use this service, your mobile number must be registered with the Aadhaar database. Here's a step by step guide on how you can download your Aadhaar data to generate an XML file for offline verification purposes.

- 1. Go to www.uidai.gov.in
- 2. Under the Aadhaar services tab, click on 'Aadhaar Paperless Local e-KYC'. You will be redirected to a new page.

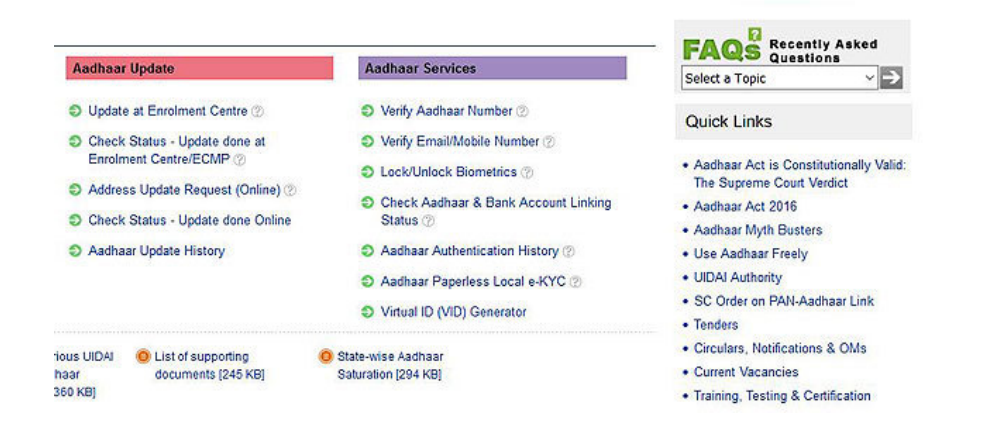

3. On the new page, you will be required to enter either your 12 digit Aadhaar number or 16-digit virtual ID and captcha code. Click on 'Send OTP' to receive one -time password (OTP) on your mobile number via SMS.

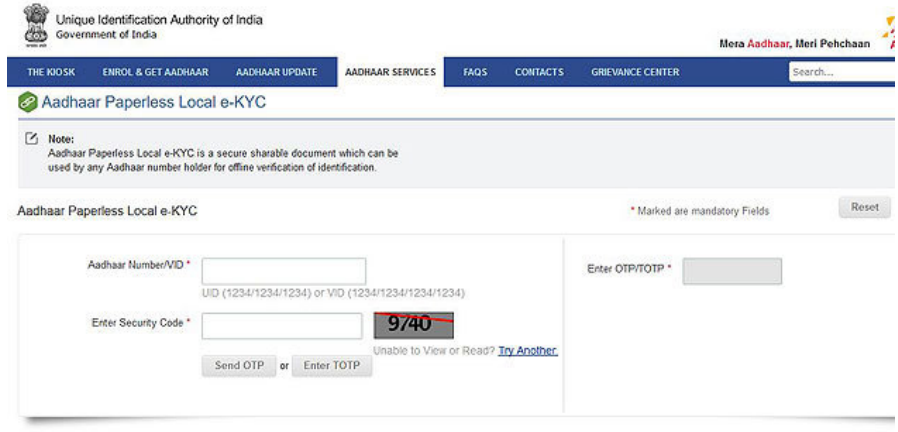

4. Enter the OTP in the required box to proceed further. Remember the OTP received by you is valid for 10 minutes only. Once OTP is successfully validated, you will be redirected to the new page.

5. On the redirected page, you will be required to enter your name as mentioned on your Aadhaar card, pincode of your address and captcha code. On the successful entry of your data, you will be redirected to a new page.

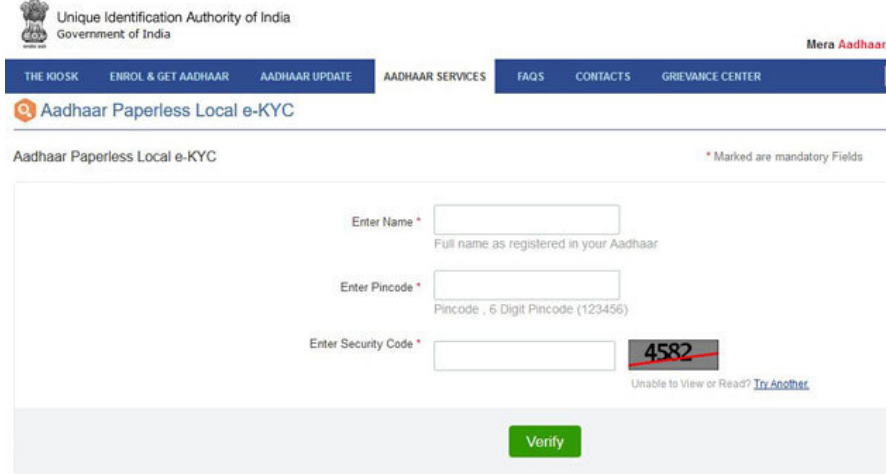

6. On the shareable document, your name and address will appear. You have the option to choose if you wish to share the additional details on the documents namely - Photo, Date of Birth (DOB), Email, Mobile and Gender. You can select the data that you wish to download and show for offline verification purpose along with name and address.

Along with that, you will be required to enter 'Share Code' as per instructions given on the website. 'Share Code' is a password that will be entered by you. The data downloaded by you from the website is a ZIP file which is password protected.

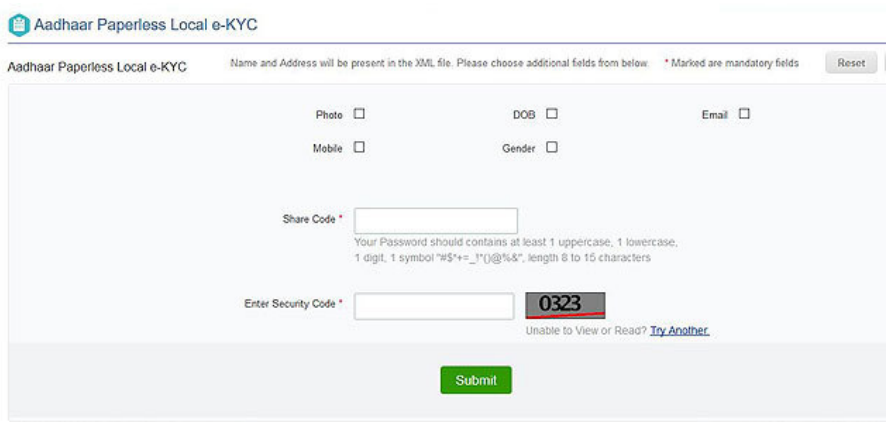

7. Enter the security code and click on Submit. On successful submission, a password-protected ZIP file containing the XML file will be downloaded on your computer/laptop.

You can extract and save the XML file from the ZIP document downloaded from the website by entering the share code entered by you in the Step number 6 above.

However, it is yet to be seen how this method will be popularised by the government and how easy will be to verify Aadhaar data offline without sharing Aadhaar number and biometrics.

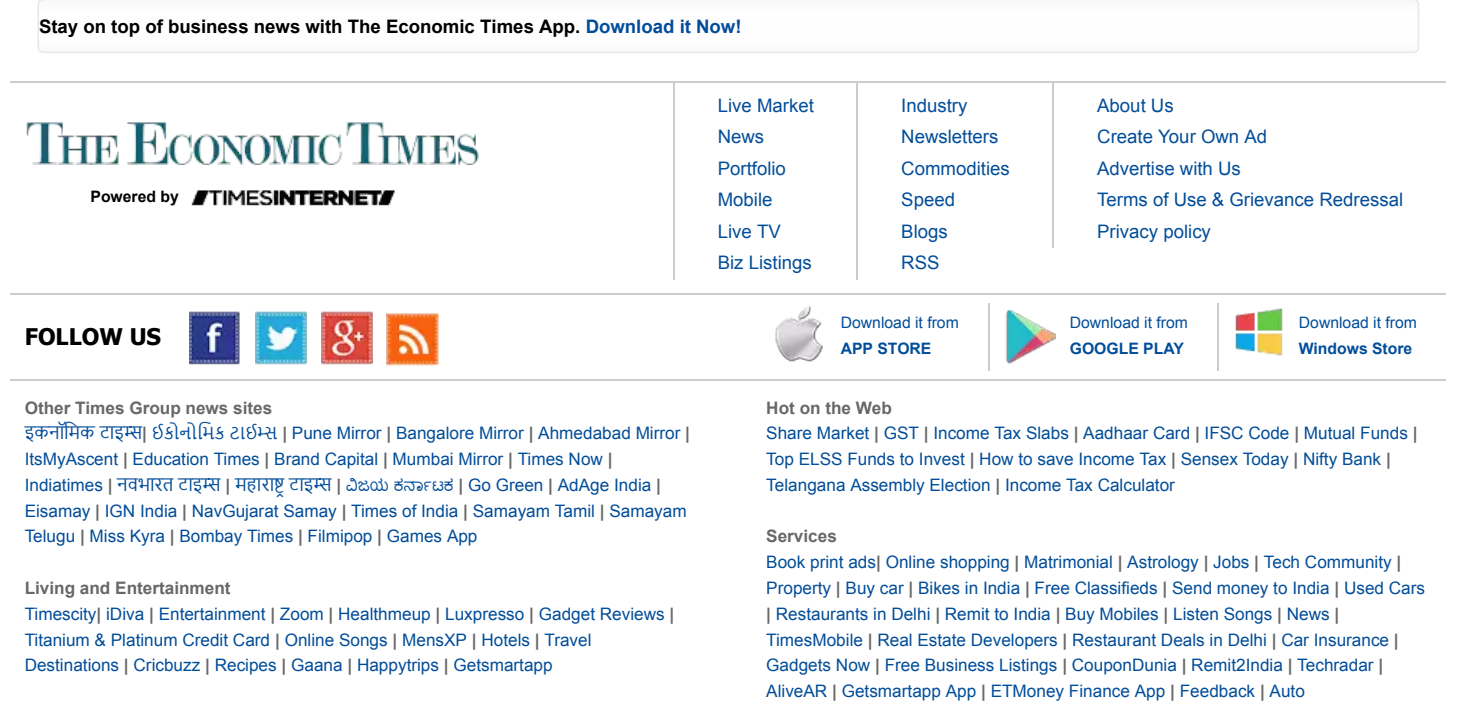

**Interest Network** [itimes](http://www.itimes.com/)

## **In Case You Missed It**

- **[LTCG Calculator](https://economictimes.indiatimes.com/wealth/calculators/ltcg_calculator) [ITR Filing](https://economictimes.indiatimes.com/wealth/tax/know-all-about-how-to-file-itr-fy-2017-18/articleshow/64598725.cms)**
- 
- 
- 
- 
- [Sukanya Samriddhi Yojana Calculator](https://economictimes.indiatimes.com/wealth/calculators/sukanya-samriddhi-yojana-calculator) **[IFSC Code](https://economictimes.indiatimes.com/wealth/ifsc-bank-code)**
- 
- [How to apply Pan Card](https://economictimes.indiatimes.com/wealth/tax/how-to-apply-for-pan-card/articleshow/60375671.cms) **[How to link Aadhaar with mobile number](https://economictimes.indiatimes.com/wealth/personal-finance-news/how-to-link-your-phone-number-to-your-aadhaar/articleshow/58924156.cms)** How to link Aadhaar with mobile number
- **[HRA Calculator](https://economictimes.indiatimes.com/wealth/calculators/hra_calculator) Check** [PF Balance Check](https://economictimes.indiatimes.com/wealth/earn/4-ways-to-check-your-provident-fund-balance/articleshow/60406969.cms)
- [How to update Aadhaar](https://economictimes.indiatimes.com/wealth/personal-finance-news/how-to-update-or-correct-aadhaar-details-online/articleshow/59280998.cms) [How to link Aadhaar with Pan](https://economictimes.indiatimes.com/wealth/personal-finance-news/how-to-link-pan-with-aadhaar/articleshow/59857505.cms) How to link Aadhaar with Pan
- [How to file ITR](https://economictimes.indiatimes.com/wealth/how-to-file-itr-fy2017-18) **[Calculate Gratuity](https://economictimes.indiatimes.com/wealth/invest/how-to-calculate-gratuity/articleshow/61913387.cms) Calculate Gratuity** 
	-

Copyright © 2018 Bennett, Coleman & Co. Ltd. All rights reserved. For reprint rights: [Times Syndication Service](http://timescontent.com/)